# ىلثملا ةرابعلا ديدحت ءاطخأ فاشكتسأ ليلد اهحالصإو AnyConnect نم ſ

# المحتويات

المقدمة كيف تعمل شركة OGS؟ ذاكرة التخزين المؤقت OGS تحديد الموقع <mark>سيناريوهات الفشل</mark> عند فقد الاتصال بالبوابة الاستئناف بعد الإيقاف المؤقت يحدد حجم نافذة TCP المؤجلة-ACK بوابة غير صحيحة مثال نموذجي للمستخدم أستكشاف أخطاء OGS وإصلاحها الخطوة .1 مسح ذاكرة التخزين المؤقت OGS لإجبار إعادة التقييم <u>الخطوة 2. التقاط مستكشفات الخادم أثناء محاولة الاتصال</u> الخطوة .3 التحقق من البوابة المحددة من قبل OGS الخطوة .4 التحقق من صحة حسابات OGS التي يتم تشغيلها بواسطة AnyConnect تحليل أسئلة وأجوبة

# المقدمة

يصف هذا المستند كيفية أستكشاف أخطاء تحديد العبارة (OGS (الأمثل وإصلاحها. OGS هي ميزة يمكن إستخدامها لتحديد البوابة التي تحتوي على أقل وقت لرحلة ذهاب وإياب (RTT (والتوصيل بهذه البوابة. ويمكن إستخدام ميزة OGS لتقليل زمن الوصول لحركة مرور الإنترنت دون تدخل من المستخدم. باستخدام OGS، يحدد Cisco AnyConnect (Client Mobility Secure AnyConnect (البوابة الآمنة الأفضل للاتصال أو إعادة الاتصال، كما يحدد هذه البوابة. تبدأ OGS عند التوصيل الأول أو عند إعادة التوصيل بعد أربع ساعات على الأقل من الانفصال السابق. يمكن العثور على مزيد من المعلومات ف[ي](//www.cisco.com/en/US/docs/security/vpn_client/anyconnect/anyconnect30/administration/guide/ac03vpn.html#wp1159195) [دليل المسؤول](//www.cisco.com/en/US/docs/security/vpn_client/anyconnect/anyconnect30/administration/guide/ac03vpn.html#wp1159195).

تلميح: يعمل OGS بشكل أفضل مع أحدث عميل AnyConnect وبرنامج ASA الإصدار 9.1(3)\* أو إصدار أحدث.

# كيف تعمل شركة OGS؟

لا يعمل طلب إختبار الاتصال لبروتوكول رسائل التحكم في الإنترنت (ICMP (البسيط لأنه تم تكوين العديد من جدران حماية جهاز الأمان القابل للتكيف (ASA (من Cisco لحظر حزم ICMP لمنع الاكتشاف. بدلا من ذلك، يرسل العميل ثلاثة طلبات HTTP/443 إلى كل وحدة توصيل تظهر في **دمج** لكل ملفات التعريف. وتتم الإشارة إلى مستكشفات HTTP هذه باسم إختبارات OGS في السجلات، ولكنها، كما هو موضح مسبقا، ليست إختبارات اتصال ICMP. لضمان الا يستغرق الاتصال (re)وقتا طويلا جدا، يقوم OGS بتحديد البوابة السابقة بشكل افتراضي إذا لم تستلم اي نتائج إختبار اتصال OGS في غضون سبع ثوان. (ابحث عن نتائج إختبار اتصال OGS في السجل.)

ملاحظة: يجب أن يرسل AnyConnect طلب HTTP إلى رقم ،443 لأن الاستجابة نفسها مهمة، وليست

إستجابة ناجحة. لسوء الحظ، يرسل إصلاح معالجة الوكيل جميع الطلبات ك HTTPS. راجع معرف تصحيح الأخطاء من [38672CSCtg](https://tools.cisco.com/bugsearch/bug/CSCtg38672) Cisco - يجب أن يتم إختبار اتصال OGS بطلبات HTTP.

ملاحظة: في حالة عدم وجود أي نهايات توصيل في ذاكرة التخزين المؤقت، يرسل AnyConnect أولا طلب HTTP لتحديد ما إذا كان هناك وكيل مصادقة، وما إذا كان يمكنه معالجة الطلب. فقط بعد هذا الطلب الأولي أن يبدأ OGS إختبار من أجل أستكشاف الخادم.

تحدد OGS موقع المستخدم استنادا إلى معلومات الشبكة، مثل اللاحقة الخاصة بنظام اسم المجال (DNS( وعنوان IP لخادم DNS. يتم تخزين نتائج RTT، مع هذا الموقع، في ذاكرة التخزين المؤقت OGS. ●

يتم تخزين إدخالات موقع OGS مؤقتا لمدة 14 يوما. تم تصنيف معرف تصحيح الأخطاء من Cisco <u>CSCtk66531</u> لجعل هذه الإعدادات قابلة للتكوين من قبل المستخدم. ●

لا يتم تشغيل OGS مرة أخرى من هذا الموقع حتى 14 يوما بعد تخزين إدخال الموقع مؤقتا لأول مرة. خلال ● هذا الوقت، يتم إستخدام الإدخال المخزن مؤقتا ووحدات RTT المحددة لذلك الموقع. وهذا يعني أنه عندما يبدأ AnyConnect مرة أخرى، فإنه لا يقوم بتنفيذ OGS مرة أخرى، وبدلا من ذلك، فإنه يستخدم ترتيب العبارة الأمثل في ذاكرة التخزين المؤقت لذلك الموقع. في سجلات أداة تقارير DART (AnyConnect (التشخيصية، يتم عرض هذه الرسالة:

> \*\*\*\*\*\*\*\*\*\*\*\*\*\*\*\*\*\*\*\*\*\*\*\*\*\*\*\*\*\*\*\*\*\*\*\*\*\*\*\*\*\* Date : 10/04/2013 Time : 14:00:44 Type : Information Source : acvpnui Description : Function: ClientIfcBase::startAHS File: .\ClientIfcBase.cpp Line: 2785 .OGS was already performed, previous selection will be used

> > \*\*\*\*\*\*\*\*\*\*\*\*\*\*\*\*\*\*\*\*\*\*\*\*\*\*\*\*\*\*\*\*\*\*\*\*\*\*\*\*\*\*

• يتم تحديد RTT باستخدام تبادل TCP إلى منفذ طبقة ماخذ التوصيل الامنة (SSL) من البوابة التي سيحاول المستخدم الاتصال بها كما هو محدد بواسطة إدخال المضيف في ملف تعريف AnyConnect.

ملاحظة: على عكس إختبار اتصال HTTP، الذي يقوم بنشر HTTP بسيط ثم يعرض RTT والنتيجة، فإن عمليات حساب OGS أكثر تعقيدا بقليل. يرسل AnyConnect ثلاثة مستكشفات لكل خادم، ويحسب التأخير بين HTTP syn الذي يرسله و ACK/FIN لكل من هذه المستكشفات. ومن ثم، فإنه يستخدم أدنى الخوادم من أجل مقارنة الخوادم وتحديد موقعها. لذلك، على الرغم من أن إختبارات إختبارات HTTP تعد مؤشرا جيدا إلى أي خادم سيختاره AnyConnect، إلا أنها قد لا تكون بالضرورة متطابقة. وهناك المزيد من المعلومات حول هذا الأمر في باقي المستند.

حاليا، يقوم OGS فقط بتشغيل التحققات إذا خرج المستخدم من الإيقاف المؤقت، وتم تجاوز الحد. لا تتصل OGS ب ASA مختلف إذا كان المستخدم متصلا بتعطل أو أصبح غير متاح. يتصل OGS فقط بالخوادم الأساسية في التوصيف لتحديد الخادم الأمثل. ●

بمجرد تنزيل ملف تعريف عميل OGS، عندما يقوم المستخدم بإعادة تشغيل عميل AnyConnect، سيتم تصنيف ●خيار تحديد ملفات التعريف الأخرى كما هو موضح هنا:

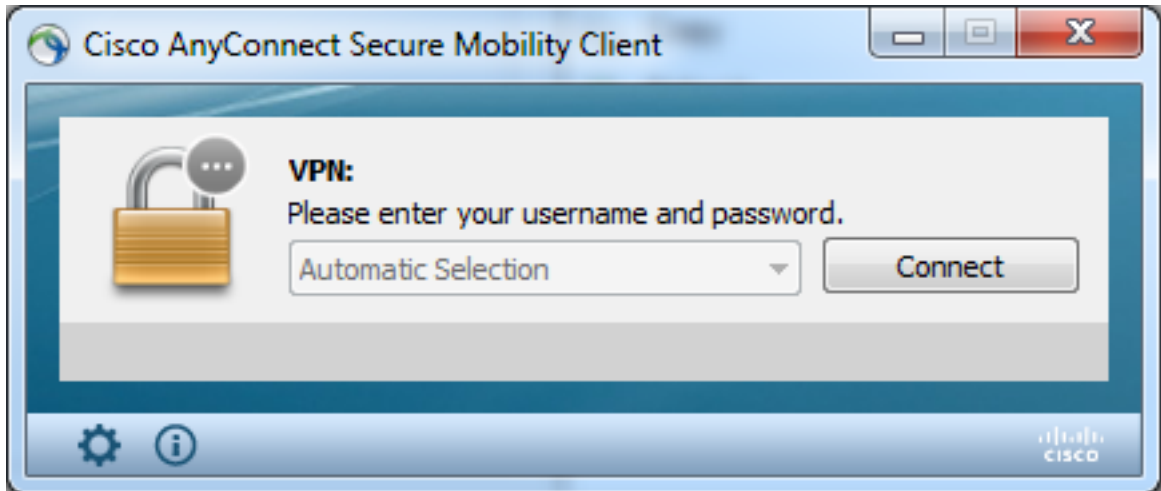

حتى إذا كان لجهاز المستخدم ملفات تعريف أخرى متعددة، فلن يتمكن من تحديد أي منها حتى يتم تعطيل OGS.

# ذاكرة التخزين المؤقت OGS

بمجرد انتهاء عملية الحساب، يتم تخزين النتائج في الملف preferences\_global. هناك مشاكل في هذه البيانات التي لم يتم تخزينها في الملف السابق.

راجع معرف تصحيح الأخطاء من Cisco <u>CSCti84626</u> للحصول على مزيد من التفاصيل.

## تحديد الموقع

يعمل التخزين المؤقت ل OGS على مجموعة من مجال DNS وعناوين IP الخاصة بخادم DNS. وتعمل على النحو التالي:

- يحتوي الموقع A على مجال DNS ل locationa.com، وعنوان IP لخادم DNS IP1 وIP2. تقوم كل مجموعة مجال/IP بإنشاء مفتاح تخزين مؤقت يشير إلى إدخال ذاكرة تخزين مؤقت OGS. على سبيل المثال: locationa.com|ip1 -> ogscache1locationa.com|ip2 -> ogscache1
	- إذا كان AnyConnect يتصل بعد ذلك بشبكة مختلفة ماديا، يتم إنشاء نفس عملية إنشاء مجموعات المجال/IP وفحصها مقابل القائمة المخزنة مؤقتا. في حالة وجود أي تطابقات على الإطلاق، يتم إستخدام قيمة ذاكرة التخزين المؤقت OGS، ولا يزال العميل يعتبر في الموقع A.

# سيناريوهات الفشل

فيما يلي بعض سيناريوهات الفشل التي قد يواجهها المستخدمون:

### عند فقد الاتصال بالبوابة

عند إستخدام OGS، في حالة فقد الاتصال بالبوابة التي يتصل بها المستخدمون، يتصل AnyConnect بالخوادم الموجودة في قائمة ملقمات النسخ الاحتياطيوليس إلى مضيف OGS التالي. وترتيب العمليات هو كما يلي:

ولا يتصل OGS إلا بالخوادم الأساسية لتحديد الخادم الأمثل. .1

وبمجرد تحديدها، تكون خوارزمية الاتصال كما يلي: .2حاول الاتصال بالخادم الأمثل.إذا فشل ذلك، فجرب قائمة خادم النسخ الاحتياطي الأمثل للخادم.إذا فشل ذلك، جرب كل خادم باق في قائمة تحديد OGS، حسب نتائج التحديد الخاصة به.

ملاحظة: عندما يقوم المسؤول بتكوين قائمة خادم النسخ الاحتياطي، يسمح محرر ملف التعريف الحالي للمسؤول بإدخال اسم المجال المؤهل بالكامل (FQDN (لخادم النسخ الاحتياطي فقط، ولكن ليس لمجموعة المستخدمين كما هو ممكن للخادم الأساسي:

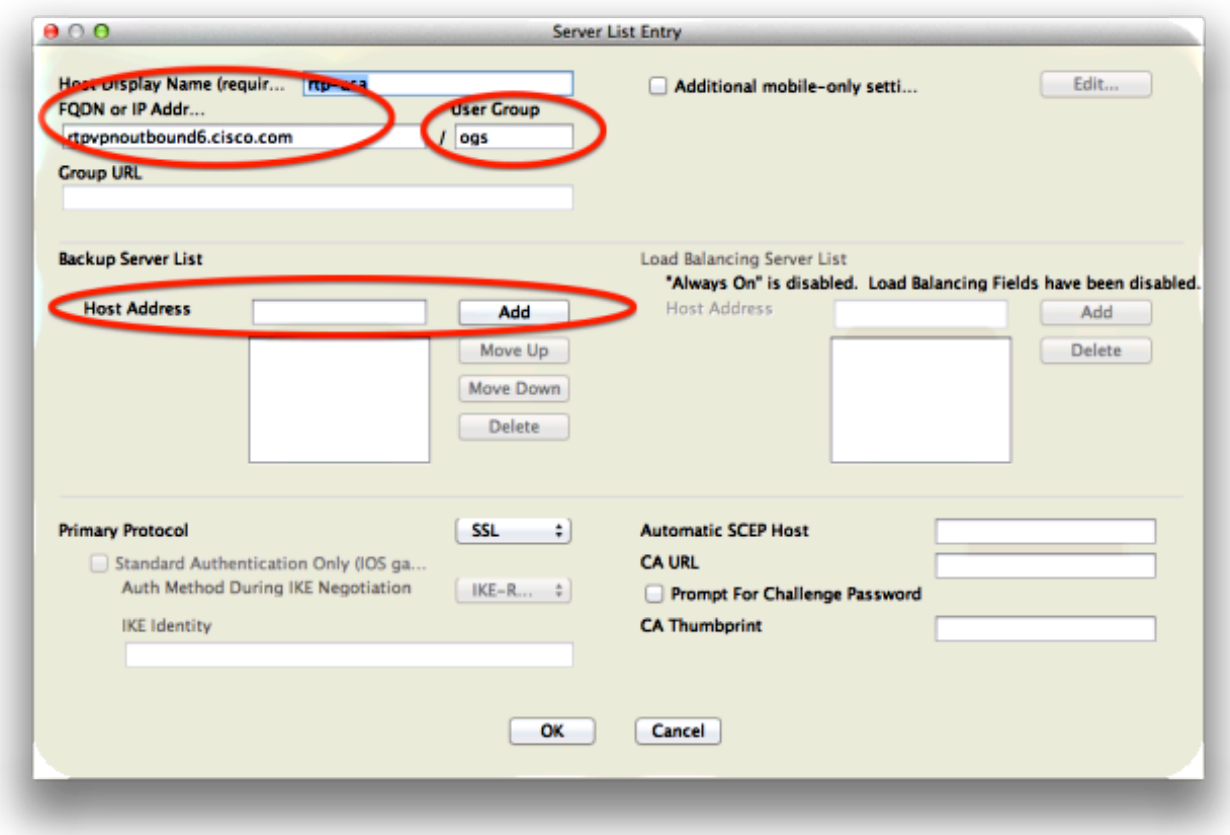

تم تصنيف معرف تصحيح الأخطاء من Cisco <u>CSCud84778</u> لتصحيح هذا الأمر، ولكن يجب إدخال عنوان URL الكامل في حقل عنوان المضيف لخادم النسخ الاحتياطي، ويجب أن يعمل: **-https:/***/<ip* .address>/userGroup

### الاستئناف بعد الإيقاف المؤقت

لكي يعمل OGS بعد السيرة الذاتية، يجب ان يكون لدى AnyConnect اتصال تم إنشاؤه عند وضع الجهاز في وضع<br>السكون. يتم إجراء OGS بعد إستئناف التشغيل فقط بعد إجراء إختبار بيئة الشبكة، والذي يقصد به تأكيد توفر اتصال الشبكة. يتضمن هذا الاختبار الاختبار الفرعي لاتصال DNS.

ومع ذلك، إذا قام خادم DNS باسقاط النوع A من الطلبات التي تحمل عنوان IP في حقل الاستعلام، بدلا من الرد<br>باستخدام ٍ"لم يتم العثور على الأسم" (الحالة الأكثر شيوعا، والتي تتم مواجهتها دائما أثناء الاختبارات)، فحينئذ معرف تصحيح الأخطاء من Cisco <u>CSCti20768</u> ينطبق "استعلام DNS من النوع A لعنوان IP، يجب ان يكون PTR لتجنب المهلة" .

### يحدد حجم نافذة TCP المؤجلة-ACK بوابة غير صحيحة

عند إستخدام إصدارات ASA الأقدم من الإصدار 9.1(3)، تظهر عمليات الالتقاط على العميل تأخيرا مستمرا في مصافحة SSL. ما يتم ملاحظته هو أن العميل يرسل ClientHello الخاص به، ثم يرسل ServerHello ASA الخاص به. وعادة ما تتبع ذلك رسالة شهادة (طلب شهادة إختياري) ورسالة ServerHelloDone. ويتلخص هذا الشذوذ في شقين:

لا يقوم ASA بإرسال رسالة الشهادة على الفور بعد ServerHello. حجم نافذة العميل هو 64،860 بايت، وهو .1 أكثر من كاف للاحتفاظ باستجابة ASA بالكامل.

.2 لا يقوم العميل بوضع ServerHello في الحال، لذلك يقوم ASA بإعادة إرسال ServerHello بعد حوالي 120

مللي ثانية، وفي هذه النقطة يقوم العميل بوضع البيانات في ذاكرة الوصول الفوري. ثم يتم إرسال رسالة الشهادة. ويكاد الأمر يبدو وكأن العميل ينتظر المزيد من البيانات.

يحدث هذا بسبب التفاعل بين [TCP بطيء البدء](http://en.wikipedia.org/wiki/Slow-start) و[TCP مؤجل-ACK.](http://en.wikipedia.org/wiki/TCP_delayed_acknowledgment) قبل الإصدار 9.1(3) من ASA، يستخدم ASA حجم نافذة بدء بطيء بَقيمةَ 1، في حينَ يستخدمَ عميل Windows قيمةً ACK متأخرةُ مقدارَها 2. وهذا يعني أن ASA يرسل حزمة بيانات واحدة فقط إلى أن يحصل على ACK، ولكنه يعني أيضا أن العميل لا يرسل ACK حتى يستلم حزمتي بيانات. يعرض ASA الأمر بعد 120 مللي ثانية ويعيد إرسال ServerHello، وبعد ذلك يقوم العميل بسرد البيانات واستمرار الاتصال. تم تغيير هذا السلوك بواسطة معرف تصحيح الأخطاء من Cisco <u>CSCug98113</u> حتى يستخدم ASA حجم نافذة بدء بطيء من 2 بشكل افتراضي بدلا من .1

يمكن أن يؤثر ذلك على حساب OGS عندما:

● تعمل البوابات المختلفة على تشغيل إصدارات ASA المختلفة.

● لدى العملاء أحجام إطارات Ack-Delayed مختلفة.

وفي مثل هذه الحالات، قد يكون التأخير الذي يحدثه نظام الحجز الآلي المتأخر كافيا لجعل العميل يختار نظام الحجز المؤقت غير الصحيح .إذا كانت هذه القيمة تختلف بين العميل و ASA، فقد تكون هناك مشاكل. في مثل هذه الحالات، يكون الحل البديل هو ضبط حجم نافذة الإقرارات المؤجلة.

#### ويندوز

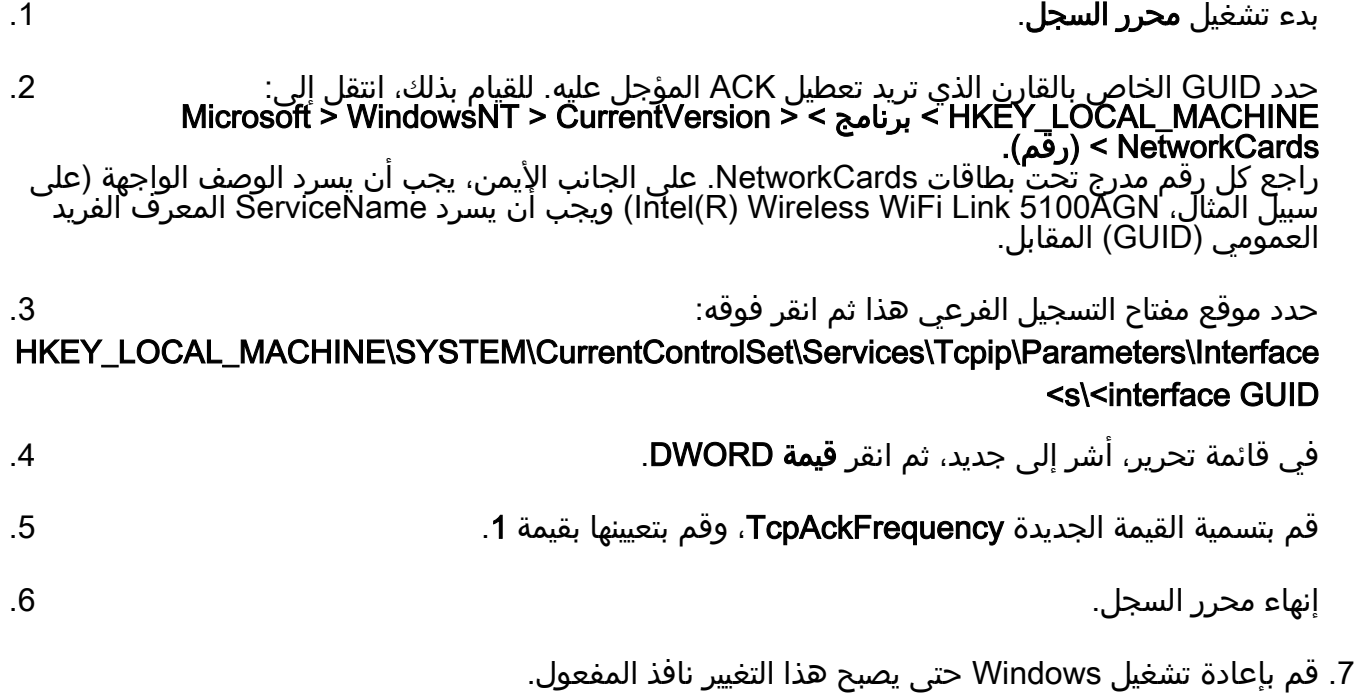

ملاحظة: تم تصنيف معرف تصحيح الأخطاء من [19065CSCum](https://bst.cloudapps.cisco.com/bugsearch/bug/CSCum19065) Cisco لجعل معلمات ضبط TCP قابلة للتكوين على ASA.

# مثال نموذجي للمستخدم

أكثر حالات الاستخدام شيوعا هي عندما يقوم المستخدم في المنزل بتشغيل OGS في المرة الأولى، فإنه يسجل إعدادات DNS وينتج إختبار اتصال OGS في ذاكرة التخزين المؤقت (الإعداد الافتراضي هو مهلة 14 يوما). عندما يعود المستخدم إلى المنزل في المساء التالي، يكتشف OGS نفس إعدادات DNS، ويعثر عليها في ذاكرة التخزين المؤقت، ويتخطى إختبار إختبار إختبار OGS. وفي وقت لاحق، عندما يذهب المستخدم إلى فندق أو مطعم يقدم خدمة الإنترنت، يكتشف OGS إعدادات DNS مختلفة، ويقوم بتشغيل إختبارات إختبار OGS، ويحدد أفضل بوابة، ويسجل النتائج في ذاكرة التخزين المؤقت.

تكون المعالجة متطابقة عند إستئنافها من حالة الإيقاف المؤقت أو الإسبات، إذا كانت إعدادات إستئناف OGS و

# أستكشاف أخطاء OGS وإصلاحها

## الخطوة 1. مسح ذاكرة التخزين المؤقت OGS لإجبار إعادة التقييم

من أجل مسح ذاكرة التخزين المؤقت ل OGS وإعادة تقييم RTT للبوابات المتاحة، ما عليك سوى حذف ملف تفضيلات AnyConnect العام من الكمبيوتر الشخصي. يختلف موقع الملف باختلاف نظام التشغيل:

Windows 7 و Windows Vista ●

C:\ProgramData\Cisco\Cisco AnyConnect Secure Mobility Client\preferences\_global.xml Note: in older client versions it used to be stored in C:\ProgramData\Cisco\Cisco AnyConnect VPN Client

ويندوز إكس بي ●

C:\Documents and Settings\AllUsers\Application Data\Cisco\Cisco AnyConnect VPN Client\preferences\_global.xml

ماك أو إس إكس ●

opt/cisco/anyconnect/.anyconnect\_global/ ..Note: with older versions of the client it used to be /opt/cisco/vpn

لينكس ●

opt/cisco/anyconnect/.anyconnect\_global/ ..Note: with older versions of the client it used to be /opt/cisco/vpn

## الخطوة 2. التقاط مستكشفات الخادم أثناء محاولة الاتصال

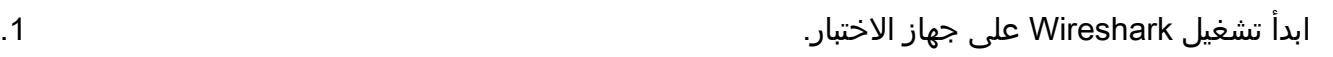

بدء محاولة اتصال على AnyConnect. .2

3. أوقف التقاط Wireshark بمجرد اكتمال الاتصال. **تلميح**: نظرا لأن الالتقاط يتم إستخدامه فقط لاختبار OGS، فمن الأفضل إيقاف الالتقاط بمجرد أن يحدد AnyConnect بوابة. من الأفضل عدم المرور عبر محاولة اتصال كاملة، لأن ذلك يمكن أن يؤدي إلى إعتام التقاط الحزمة.

### الخطوة .3 التحقق من البوابة المحددة من قبل OGS

للتحقق من سبب تحديد OGS لبوابة معينة، أكمل الخطوات التالية:

بدء توصيل جديد. .1

تشغيل DART ل AnyConnect: .2

قم بتشغيل AnyConnect، وانقر فوق خيارات متقدمة.انقر فوق التشخيص.انقر فوق Next) التالي).انقر فوق Next) التالي). اختبر نتائج DART الموجودة في ملف DartBundle\_XXXX\_XXXX.zip الذي تم إنشاؤه حديثا على سطح 3. المكتب. .Cisco AnyConnect Secure Mobility Client > AnyConnect.txt إلى انتقل

لاحظ الوقت الذي بدأت فيه إختبارات OGS لخادم معين من سجل DART هذا:

\*\*\*\*\*\*\*\*\*\*\*\*\*\*\*\*\*\*\*\*\*\*\*\*\*\*\*\*\*\*\*\*\*\*\*\*\*\*\*\*\*\*

Date : 10/04/2013 Time : 14:21:27 Type : Information Source : acvpnui Description : Function: CHeadendSelection::CSelectionThread::Run File: .\AHS\HeadendSelection.cpp Line: 928 OGS starting thread named gw2.cisco.com \*\*\*\*\*\*\*\*\*\*\*\*\*\*\*\*\*\*\*\*\*\*\*\*\*\*\*\*\*\*\*\*\*\*\*\*\*\*\*\*\*\*

عادة يجب أن تكون حول نفس الوقت، ولكن في حالة أن تكون عمليات الالتقاط كبيرة، فإن الطابع الزمني يساعد على تضييق الحزم التي هي مستكشفات HTTP وتلك التي هي محاولات الاتصال الفعلية.

بمجرد أن يرسل AnyConnect ثلاثة مستكشفات إلى الخادم، يتم إنشاء هذه الرسالة باستخدام النتائج لكل تجربة:

\*\*\*\*\*\*\*\*\*\*\*\*\*\*\*\*\*\*\*\*\*\*\*\*\*\*\*\*\*\*\*\*\*\*\*\*\*\*\*\*\*\* Date : 10/04/2013 Time : 14:31:37 Type : Information Source : acvpnui Description : Function: CHeadendSelection::CSelectionThread::logThreadPingResults File: .\AHS\HeadendSelection.cpp Line: 1137 ( OGS ping results for gw2.cisco.com: (219 218 132 \*\*\*\*\*\*\*\*\*\*\*\*\*\*\*\*\*\*\*\*\*\*\*\*\*\*\*\*\*\*\*\*\*\*\*\*\*\*\*\*\*\* من المهم أن تنتبه إلى هذه القيم الثلاث، لأنها يجب أن تطابق نتائج الالتقاط.

ابحث عن الرسالة التي تحتوي على "\*\*\* نتائج تحديد OGS "\*\*لعرض RTT الذي تم تقييمه، وإذا كانت أحدث محاولة اتصال هي نتيجة RTT الذي تم تخزينه مؤقتا أو نتيجة حساب جديد.

> فيما يلي مثال: \*\*\*\*\*\*\*\*\*\*\*\*\*\*\*\*\*\*\*\*\*\*\*\*\*\*\*\*\*\*\*\*\*\*\*\*\*\*\*\*\*\* Date : 10/04/2013 Time : 12:29:38 Type : Information Source : vpnui Description : Function: CHeadendSelection::logPingResults File: .\AHS\HeadendSelection.cpp Line: 589 \*\*\* OGS Selection Results \*\*\* 'OGS performed for connection attempt. Last server: 'gw2.cisco.com .Results obtained from OGS cache. No ping tests were performed (Server Address RTT (ms gw1.cisco.com 302 gw2.cisco.com 132 <========= As seen, 132 was the lowest delay

of the three probes from the previous DART log gw3.cisco.com 506 gw4.cisco.com 877 .Selected 'gw2.cisco.com' as the optimal server \*\*\*\*\*\*\*\*\*\*\*\*\*\*\*\*\*\*\*\*\*\*\*\*\*\*\*\*\*\*\*\*\*\*\*\*\*\*\*\*\*\*

### الخطوة .4 التحقق من صحة حسابات OGS التي يتم تشغيلها بواسطة AnyConnect

فحص الالتقاط لاستكشافات SSL/TCP المستخدمة لحساب RTT. راجع المدة التي يستغرقها طلب HTTPS على اتصال TCP واحد. يجب أن يستخدم كل طلب تحقيق اتصال TCP مختلف. للقيام بذلك، افتح الالتقاط في Wireshark، وكرر الخطوات التالية لكل خادم:

استخدم عامل تصفية ip.addr لعزل الحزم المرسلة إلى كل خادم في الالتقاط الخاص بها. للقيام بذلك، انتقل1. إلى تحرير، وحدد وضع علامة على جميع الحزم المعروضة. ثم انتقل إلى ملف > حفظ باسم، وحدد خيار الحزم المميزة فقط، وانقر فوق حفظ:

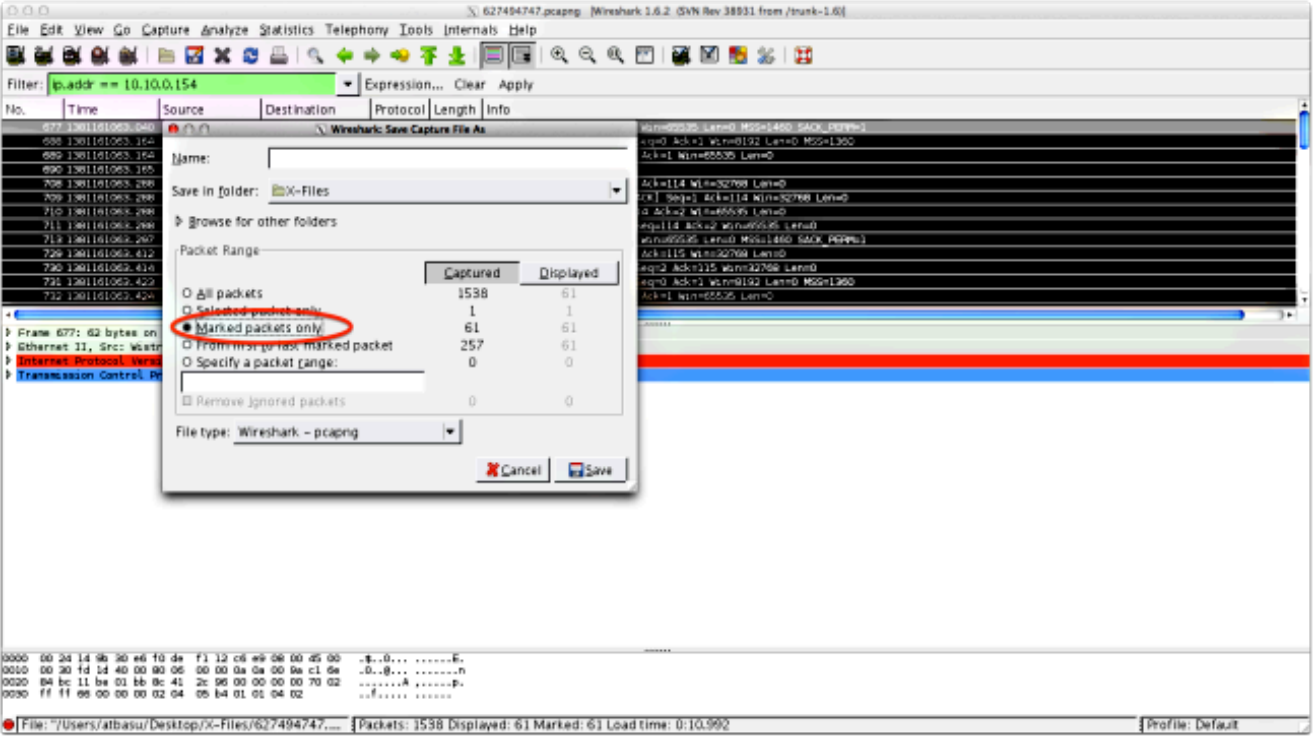

في هذا الالتقاط الجديد، انتقل إلى **عرض > تنسيق عرض الوقت > التاريخ والوقت من اليوم**: 2.

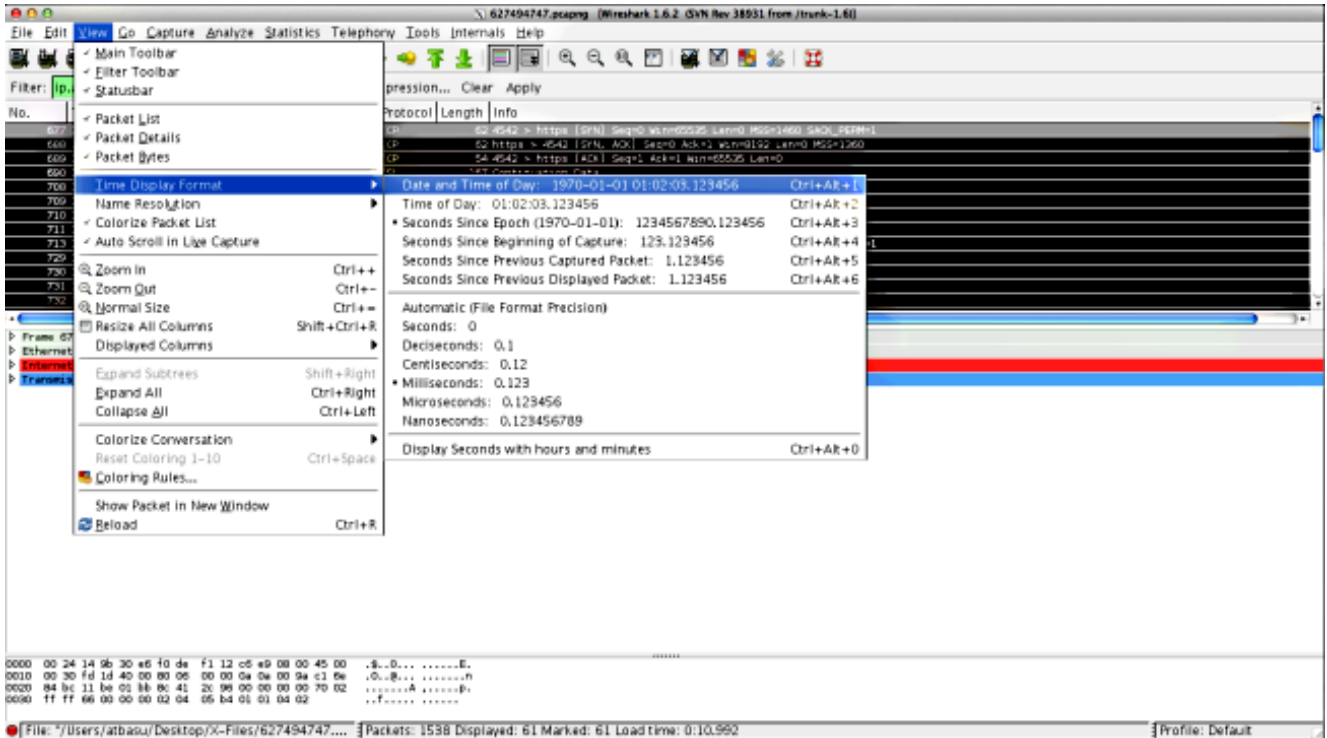

حدد حزمة HTTP syn الأولى في هذا الالتقاط الذي تم إرساله عندما تم إرسال تحقيق OGS استنادا إلى  $\:$  3. سجلات DART كما هو محدد في الخطوة .3.3.2 من المهم تذكر أن أول طلب HTTP، بالنسبة للخادم الأول، ليس تحقيق خادم. من السهل أن نخطئ في أول طلب لاستقصاء خادم، وبالتالي فإننا نتوصل إلى قيم مختلفة تماما عما يقدمه OGS من تقارير. ويتم إبراز هذه المشكلة هنا:

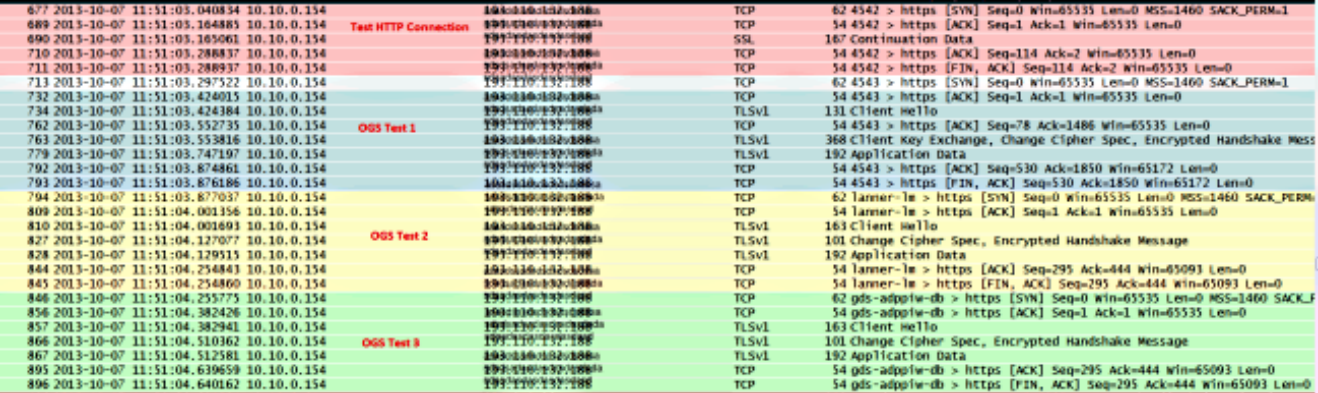

من اجل التعرف على كل من المستكشفات بسهولة اكبر، انقر بزر الماوس الأيمن فوق HTTP SYN للتحقيق4. الأول، ثم حدد **تلوين المحادثة** كما هو موضح هنا:

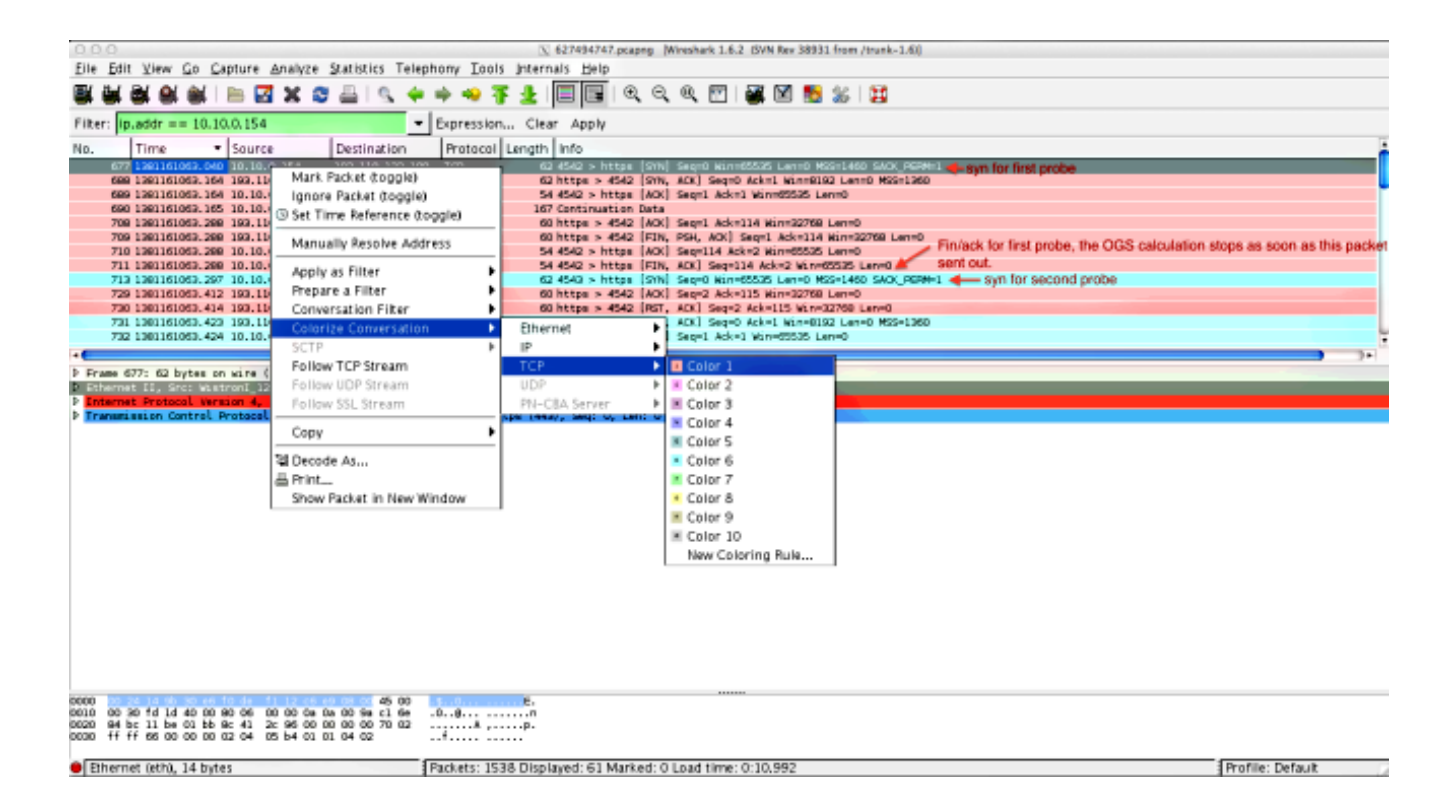

كرر هذه العملية ل SYNs على كل المستكشفات. كما هو موضح في الصورة السابقة، يصور المسابيران الاولان بألوان مختلفة. تتمثل ميزة تلوين محادثات TCP في تحديد نقاط إعادة الإرسال أو غيرها من هذه الروائح بسهولة لكل مسبار.

.5

لتغيير عرض الوقت، انتقل إلى عرض > تنسيق عرض الوقت > ثوان منذ الحقبة:

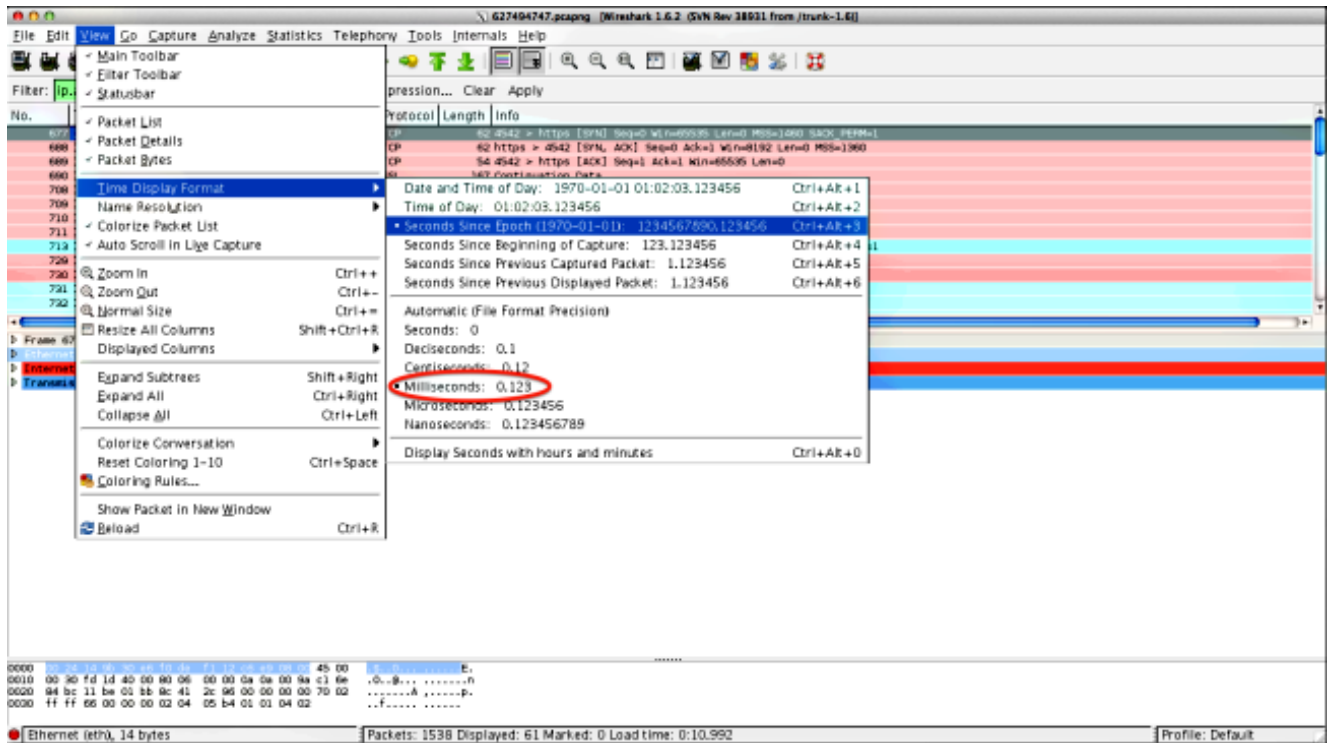

حدد مللي ثانية، لأن هذا هو مستوى الدقة الذي يستخدمه OGS.

6. حساب فرق الوقت بين نظام HTTP و FIN/ACK، كما هو موضح في الرسم التخطيطي للخطوة 4. كرر هذه العملية لكل من المسابير الثلاثة، وقارن القيم بتلك الموضحة في سجلات DART في الخطوة .3.3.3

# تحليل

إذا تم إحتساب قيم RTT المحددة بعد تحليل عمليات الالتقاط ومقارنتها بالقيم التي تم مشاهدتها في سجلات DART وتم العثور على كل شيء متطابق، ولكن لا يزال يبدو أنه يتم تحديد العبارة الخطأ، فهذا يرجع إلى واحدة من مشكلتين:

هناك مشكلة في وحدة الاستقبال والبث. إذا كان هذا هو الحال، فقد يكون هناك الكثير جدا من إعادة الإرسال ● من رأس واحد معين، أو أي أشياء أخرى مماثلة ترى في التحقيقات. ويلزم إجراء تحليل أدق للتبادل.

• توجد مشكلة في موفر خدمة الإنترنت (ISP). إذا كان هذا هو الحال، فقد تظهر تجزئة او تاخيرات كبيرة لمحطة الاستقبال والبث المحددة.

# أسئلة وأجوبة

س: هل تعمل OGS مع موازنة الأحمال؟

أ: نعم. لا يعلم OGS إلا بالاسم الرئيسي لنظام المجموعة، ويستخدم ذلك للحكم على أقرب وحدة الاستقبال والبث.

س: هل يعمل OGS مع إعدادات الوكيل المحددة في المستعرض؟

A: لا يدعم OGS ملفات التكوين التلقائي للوكيل أو الوكيل التلقائي (PAC(، ولكنه يدعم خادم الوكيل الذي تم ترميزه بشكل ثابت. وعلى هذا النحو، لا تحدث عملية OGS .رسالة السجل ذات الصلة هي: لن يتم تنفيذ OGS بسبب تكوين الكشف التلقائي للوكيل. ةمجرتلا هذه لوح

ةي الآلال تاين تان تان تان ان الماساب دنت الأمانية عام الثانية التالية تم ملابات أولان أعيمته من معت $\cup$  معدد عامل من من ميدة تاريما $\cup$ والم ميدين في عيمرية أن على مي امك ققيقا الأفال المعان المعالم في الأقال في الأفاق التي توكير المالم الما Cisco يلخت .فرتحم مجرتم اهمدقي يتلا ةيفارتحالا ةمجرتلا عم لاحلا وه ىل| اًمئاد عوجرلاب يصوُتو تامجرتلl مذه ققد نع امتيلوئسم Systems ارامستناه انالانهاني إنهاني للسابلة طربة متوقيا.